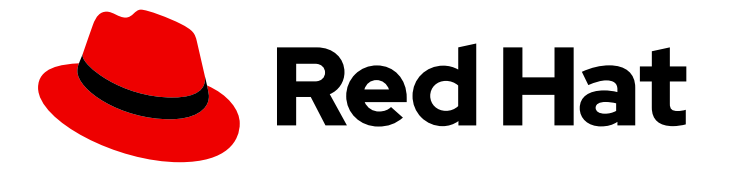

# Red Hat Integration 2020.Q1

# Monitoring Red Hat Integration

Monitoring Red Hat Integration

Last Updated: 2021-02-19

Monitoring Red Hat Integration

# Legal Notice

Copyright © 2021 Red Hat, Inc.

The text of and illustrations in this document are licensed by Red Hat under a Creative Commons Attribution–Share Alike 3.0 Unported license ("CC-BY-SA"). An explanation of CC-BY-SA is available at

http://creativecommons.org/licenses/by-sa/3.0/

. In accordance with CC-BY-SA, if you distribute this document or an adaptation of it, you must provide the URL for the original version.

Red Hat, as the licensor of this document, waives the right to enforce, and agrees not to assert, Section 4d of CC-BY-SA to the fullest extent permitted by applicable law.

Red Hat, Red Hat Enterprise Linux, the Shadowman logo, the Red Hat logo, JBoss, OpenShift, Fedora, the Infinity logo, and RHCE are trademarks of Red Hat, Inc., registered in the United States and other countries.

Linux ® is the registered trademark of Linus Torvalds in the United States and other countries.

Java ® is a registered trademark of Oracle and/or its affiliates.

XFS ® is a trademark of Silicon Graphics International Corp. or its subsidiaries in the United States and/or other countries.

MySQL<sup>®</sup> is a registered trademark of MySQL AB in the United States, the European Union and other countries.

Node.js ® is an official trademark of Joyent. Red Hat is not formally related to or endorsed by the official Joyent Node.js open source or commercial project.

The OpenStack ® Word Mark and OpenStack logo are either registered trademarks/service marks or trademarks/service marks of the OpenStack Foundation, in the United States and other countries and are used with the OpenStack Foundation's permission. We are not affiliated with, endorsed or sponsored by the OpenStack Foundation, or the OpenStack community.

All other trademarks are the property of their respective owners.

## Abstract

Use Prometheus, an open-source monitoring system and time series database, to monitor Red Hat Integration.

# Table of Contents

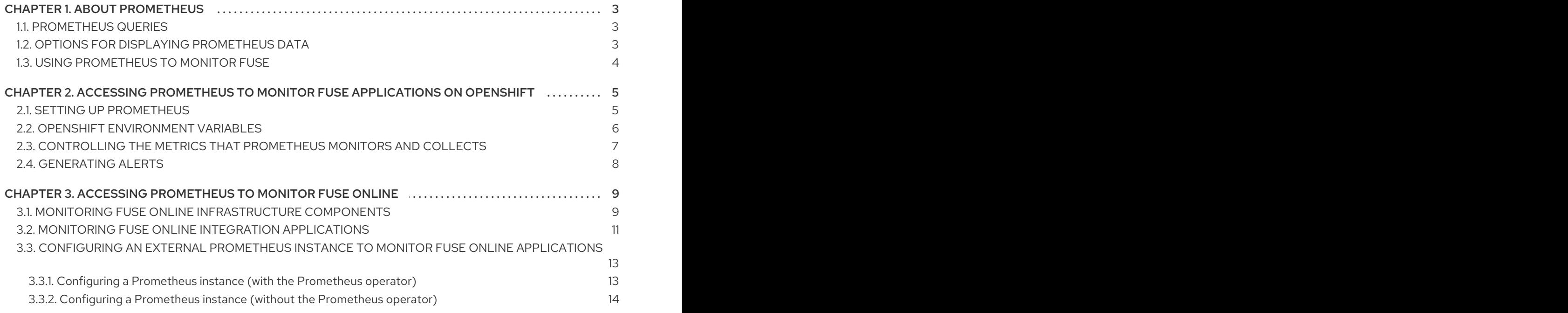

# CHAPTER 1. ABOUT PROMETHEUS

<span id="page-6-0"></span>[Prometheus](https://prometheus.io) is an open-source systems and service monitoring and alerting toolkit that you can use to monitor services deployed in your Red Hat OpenShift environment. Prometheus collects and stores metrics from configured services at given intervals, evaluates rule expressions, displays the results, and can trigger alerts if a specified condition becomes true.

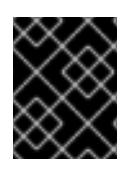

### IMPORTANT

Red Hat support for Prometheus is limited to the setup and configuration recommendations provided in Red Hat product documentation.

To monitor OpenShift services, you must configure each service to expose an endpoint to Prometheus format. This endpoint is an HTTP interface that provides a list of metrics and the current values of the metrics. Prometheus periodically scrapes each target-defined endpoint and writes the collected data to its database. Prometheus gathers data over an extended time, rather than just for the currently running session. Prometheus stores the data so that you can graphically visualize and run queries on the data.

# <span id="page-6-1"></span>1.1. PROMETHEUS QUERIES

In the Prometheus web interface, you can write queries in [Prometheus](https://prometheus.io/docs/prometheus/latest/querying/basics/) Query Language (PromQL) to select and aggregate the collected data.

For example, you can use the following query to select all of the values that Prometheus has recorded within the last five minutes for all time-series data that has **http\_requests\_total** as the metric name:

http\_requests\_total[5m]

To further define or filter the results of the query, specify a label (a **key:value** pair) for the metric. For example, you can use the following query to select all the values that Prometheus has recorded within the last five minutes for all time-series data that has the metric name **http\_requests\_total** and a job label set to **integration**:

http\_requests\_total{job="integration"}[5m]

# <span id="page-6-2"></span>1.2. OPTIONS FOR DISPLAYING PROMETHEUS DATA

You can specify how Prometheus handles the result of a query:

- View Prometheus data as tabular data in Prometheus's expression browser.
- Consume Prometheus data by external systems through the [Prometheus](https://prometheus.io/docs/prometheus/latest/querying/api/) HTTP API.
- Display Prometheus data in a graph. Prometheus provides a default graphical view of the data that it collects. If you prefer a more robust graphical dashboard to view Prometheus data, Grafana is a popular choice.

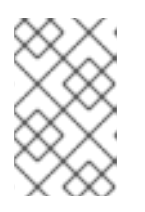

### **NOTE**

Grafana is a community-supported feature. Deploying Grafana to monitor Red Hat products is not supported with Red Hat production service level agreements (SLAs).

You can also use the PromQL language to configure alerts in [Prometheus's](https://prometheus.io/docs/alerting/alertmanager/) Alertmanager tool.

# <span id="page-7-0"></span>1.3. USING PROMETHEUS TO MONITOR FUSE

You can use Prometheus to monitor Fuse services as follows:

#### Fuse applications on OpenShift

Fuse on OpenShift is the distribution of Fuse for running integration applications on OpenShift (supported on the Red Hat Enterprise Linux operating system). You can use Prometheus on an onpremise OpenShift cluster or on a single-node cluster, such as Minishift or the Red Hat Container Development Kit. For more information about Fuse on OpenShift, see Fuse on [OpenShift](https://access.redhat.com/documentation/en-us/red_hat_fuse/7.6/html-single/fuse_on_openshift_guide/) Guide.

#### Fuse Online infrastructure components and Fuse Online integration applications

Fuse Online is the distribution of Fuse for non-expert integrators with a simplified workflow accessed through a browser based UI. For more information about Fuse Online, see Integrating [Applications](https://access.redhat.com/documentation/en-us/red_hat_fuse/7.6/html-single/integrating_applications_with_fuse_online/) with Fuse Online.

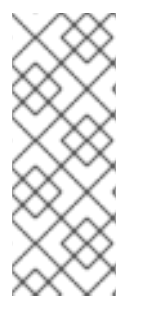

#### **NOTE**

- Using Prometheus to monitor Fuse applications on OpenShift Online is not supported.
- Grafana is a community-supported feature. Deploying Grafana to monitor Red Hat Integration products is not supported with Red Hat production service level agreements (SLAs).

#### Additional resources

For information on installing and developing with Fuse on OpenShift, see the Fuse on [OpenShift](https://access.redhat.com/documentation/en-us/red_hat_fuse/7.6/html-single/fuse_on_openshift_guide/) Guide.

# <span id="page-8-0"></span>CHAPTER 2. ACCESSING PROMETHEUS TO MONITOR FUSE APPLICATIONS ON OPENSHIFT

# <span id="page-8-1"></span>2.1. SETTING UP PROMETHEUS

To set up Prometheus, install the Prometheus operator custom resource definition on the cluster and then add Prometheus to an OpenShift project that includes a Fuse application.

#### Prerequisites

- You have **cluster admin** access to the OpenShift cluster.
- You have prepared the OpenShift cluster by installing the Fuse on OpenShift images and templates as described in the Fuse on [OpenShift](https://access.redhat.com/documentation/en-us/red_hat_fuse/7.6/html-single/fuse_on_openshift_guide/) Guide.
- You have created an OpenShift project on the cluster and added a Fuse application to it.

#### Procedure

1. Login to OpenShift with administrator permissions:

\$ oc login -u system:admin

2. Install the custom resource definitions necessary for running the Prometheus operator, where **{\$templates-base-url}** is the location of the Fuse on OpenShift template files:

\$ oc create -f {\$templates-base-url}\fuse-prometheus-crd.yml

The Prometheus operator is now available to any namespace on the cluster.

3. Install the Prometheus operator to your namespace by using the following command syntax:

\$ oc process -f {\$templates-base-url}/fuse-prometheus-operator.yml -p NAMESPACE= <YOUR NAMESPACE> | oc create -f -

For example, use this command for a project (namespace) named myproject:

oc process -f {\$templates-base-url}/fuse-prometheus-operator.yml -p NAMESPACE=myproject | oc create -f -

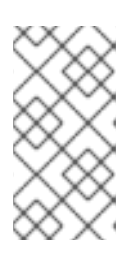

### **NOTE**

The first time that you install the Prometheus operator into a namespace, it might take a few minutes for the Prometheus resource pods to start. Subsequently, if you install it to other namespaces on your cluster, the Prometheus resource pods start much faster.

4. Instruct the Prometheus operator to monitor the Fuse application in the project by using the following command syntax::

\$ oc process -f {\$templates-base-url}/fuse-servicemonitor.yml -p NAMESPACE=<YOUR NAMESPACE> -p FUSE\_SERVICE\_NAME=<YOUR FUSE SERVICE> | oc apply -f -

ř.

For example, use this command for an OpenShift project (namespace) named myproject that includes a Fuse application named myfuseapp:

oc process -f {\$templates-base-url}/fuse-servicemonitor.yml -p NAMESPACE=myproject -p FUSE\_SERVICE\_NAME=myfuseapp | oc apply -f -

- 5. To open the Prometheus dashboard:
	- a. Login to the OpenShift console.
	- b. Open the project to which you added Prometheus.
	- c. In the left pane, select Applications  $\rightarrow$  Routes.

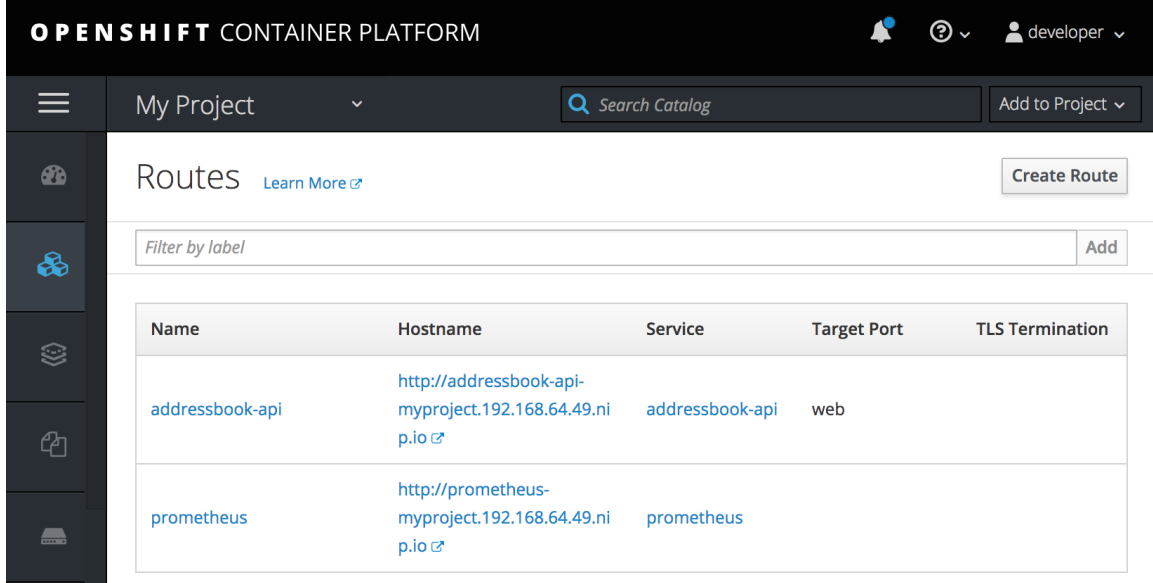

d. Click the Prometheus Hostname URL to open the Prometheus dashboard in a new browser tab or window.

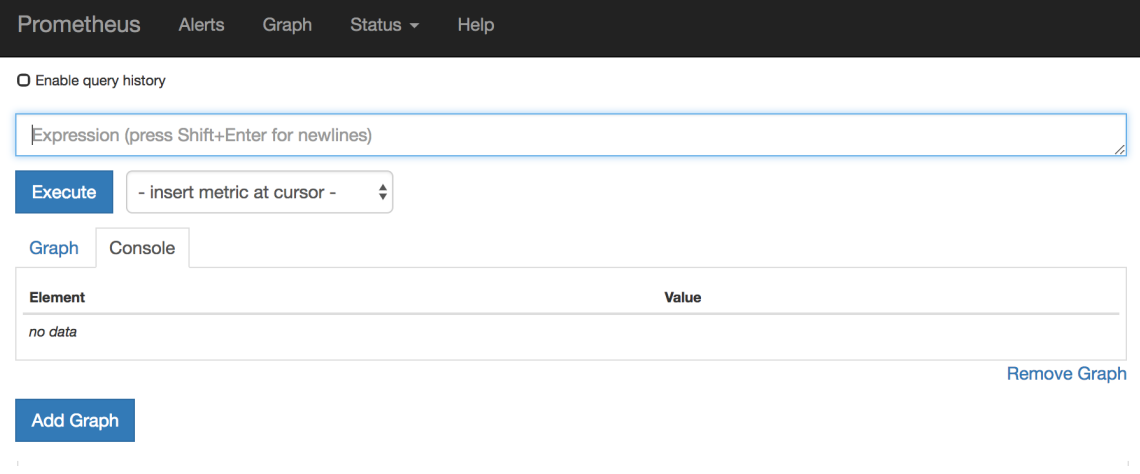

e. For information about getting started with Prometheus, go to: [https://prometheus.io/docs/prometheus/latest/getting\\_started/](https://prometheus.io/docs/prometheus/latest/getting_started/)

# <span id="page-9-0"></span>2.2. OPENSHIFT ENVIRONMENT VARIABLES

To configure your application's Prometheus instance, you can set the OpenShift environment variables listed in Table 2.1, ["Prometheus](#page-10-1) Environment Variables".

#### <span id="page-10-1"></span>Table 2.1. Prometheus Environment Variables

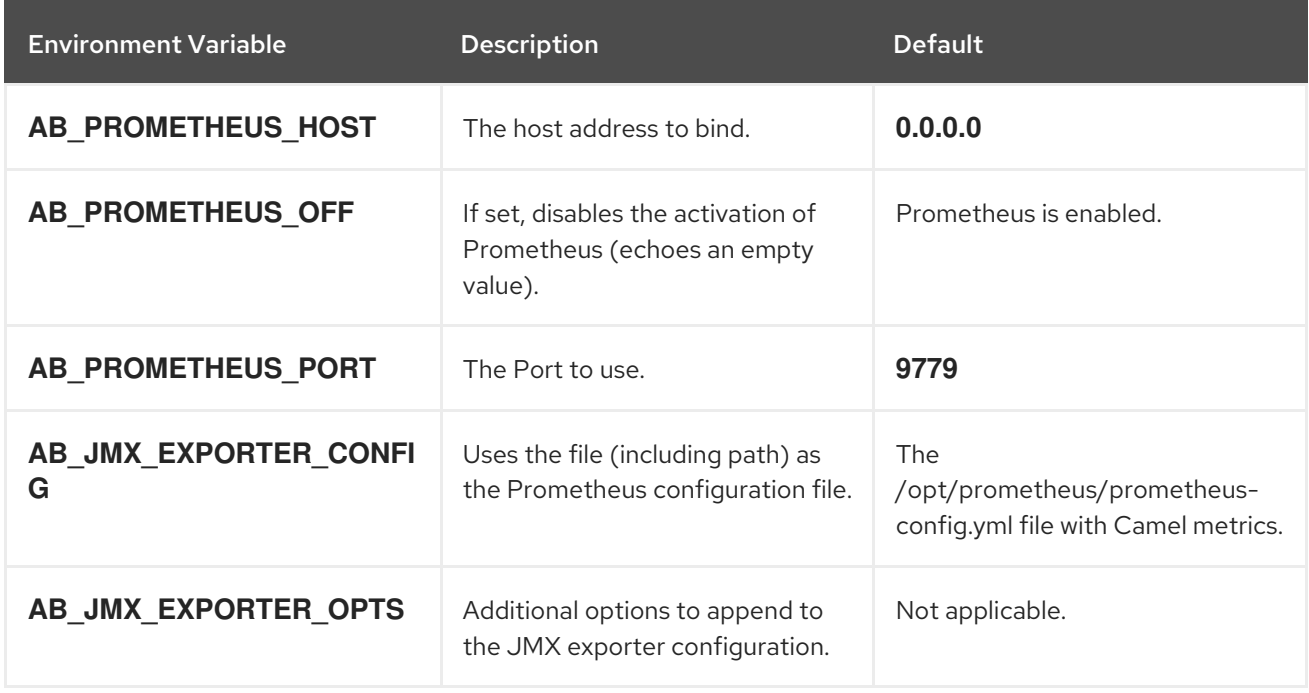

#### Additional resources

For information on setting environment variables for a pod, see the *OpenShift Developer Guide* (https://access.redhat.com/documentation/en[us/openshift\\_container\\_platform/3.11/html/developer\\_guide/](https://access.redhat.com/documentation/en-us/openshift_container_platform/3.11/html/developer_guide/)).

# <span id="page-10-0"></span>2.3. CONTROLLING THE METRICS THAT PROMETHEUS MONITORS AND COLLECTS

By default, Prometheus uses a configuration file ( **https://raw.githubusercontent.com/jboss[fuse/application-templates/master/prometheus/prometheus-config.yml](https://raw.githubusercontent.com/jboss-fuse/application-templates/master/prometheus/prometheus-config.yml)**) that includes all possible metrics exposed by Camel.

If you have custom metrics within your application that you want Prometheus to monitor and collect (for example, the number of orders that your application processes), you can use your own configuration file. Note that the metrics that you can identify are limited to those supplied in JMX.

### Procedure

To use a custom configuration file to expose JMX beans that are not covered by the default Prometheus configuration, follow these steps:

- 1. Create a custom Prometheus configuration file. You can use the contents of the default file (**prometheus-config.yml** [https://raw.githubusercontent.com/jboss-fuse/application](https://raw.githubusercontent.com/jboss-fuse/application-templates/master/prometheus/prometheus-config.yml)templates/master/prometheus/prometheus-config.yml) as a guide for the format. You can use any name for the custom configuration file, for example: **my-prometheusconfig.yml**.
- 2. Add your prometheus configuration file (for example, **my-prometheus-config.yml**) to your application's **src/main/fabric8-includes** directory.
- 3. Create a **src/main/fabric8/deployment.xml** file within your application and add an entry for the AB\_JMX\_EXPORTER\_CONFIG environment variable with its value set to your configuration file. For example:

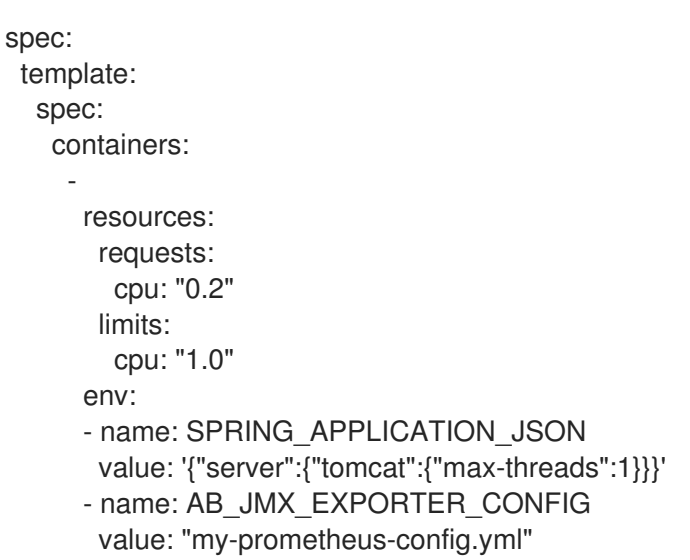

This environment variable applies to your application at the pod level.

4. Rebuild and deploy your application.

# <span id="page-11-0"></span>2.4. GENERATING ALERTS

For an example of using Prometheus for OpenShift to generate alerts, see the Red Hat Cloud Forms *Monitoring, Alerts, and Reporting* guide:

**https://access.redhat.com/documentation/en[us/red\\_hat\\_cloudforms/4.7/html/monitoring\\_alerts\\_and\\_reporting/integrating\\_prometheus\\_alerts](https://access.redhat.com/documentation/en-us/red_hat_cloudforms/4.7/html/monitoring_alerts_and_reporting/integrating_prometheus_alerts)**

# <span id="page-12-0"></span>CHAPTER 3. ACCESSING PROMETHEUS TO MONITOR FUSE **ONLINE**

You can use Prometheus to monitor Fuse Online infrastructure and Fuse Online applications as described in these sections:

- Section 3.1, "Monitoring Fuse Online [infrastructure](#page-13-0) components"
- Section 3.2, "Monitoring Fuse Online integration [applications"](#page-15-0)

You can configure an external Prometheus instance to monitor Fuse Online applications as described in this section:

• Section 3.3, "Configuring an external Prometheus instance to monitor Fuse Online [applications"](#page-18-0)

# <span id="page-12-1"></span>3.1. MONITORING FUSE ONLINE INFRASTRUCTURE COMPONENTS

You can use Prometheus to monitor the metrics exposed by the following Fuse Online infrastructure components:

#### Syndesis Server

The **syndesis-server** component has been instrumented with Micrometer and exposes all of the JVM metrics Micrometer automatically by default. Additionally, **syndesis-server** exposes metrics about the REST API endpoints, such as request rate, error rate, and latency.

#### Syndesis Meta

The **syndesis-meta** component has been instrumented with Micrometer and exposes all of the JVM metrics Micrometer automatically by default. It also exposes metrics about its REST API endpoints.

#### Syndesis DB

Metrics for the Fuse Online Postgres database are exported using a third-party Prometheus exporter.

#### Integrations

The **integration** metrics are exported using the official JMX exporter, which exposes several JVM metrics by default. Additionally, integration metrics expose metrics that are specific to Apache Camel, such as message rate and error rate.

You can also use a Grafana dashboard to visualize the metrics gathered by Prometheus.

#### **Prerequisites**

- You have **cluster admin** access to the OpenShift cluster.
- Deploy Prometheus and Grafana with the Application Monitoring operator (specifically, tag **v1.1.6**) by following these installation [instructions.](https://github.com/integr8ly/application-monitoring-operator/blob/v1.1.6/README.md)

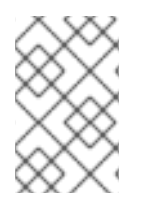

### **NOTE**

Grafana is a community-supported feature. Deploying Grafana to monitor Red Hat Integration products is not supported with Red Hat production service level agreements (SLAs).

#### Procedure

<span id="page-13-0"></span>1. In the Fuse Online namespace, set the **monitoring-key=middleware** label by using the following command:

oc label namespace <fuse-online-namespace> monitoring-key=middleware

- 2. Verify that your Fuse Online installation added the application monitoring configuration resources to the OpenShift cluster:
	- a. In the OpenShift web console, go to the **applicaton-monitoring** project and then open the **prometheus-route** URL.
	- b. In the Prometheus console, go to the Status  $\rightarrow$  Targets page. If a **Syndesis** target is listed, then Fuse Online is configured for monitoring and you can skip to Step 4.

If a **Syndesis** target is not listed, continue to Step 3.

- 3. If the infrastructure resources are not on the OpenShift cluster, to enable Prometheus monitoring:
	- a. Go to the Fuse Online namespace:

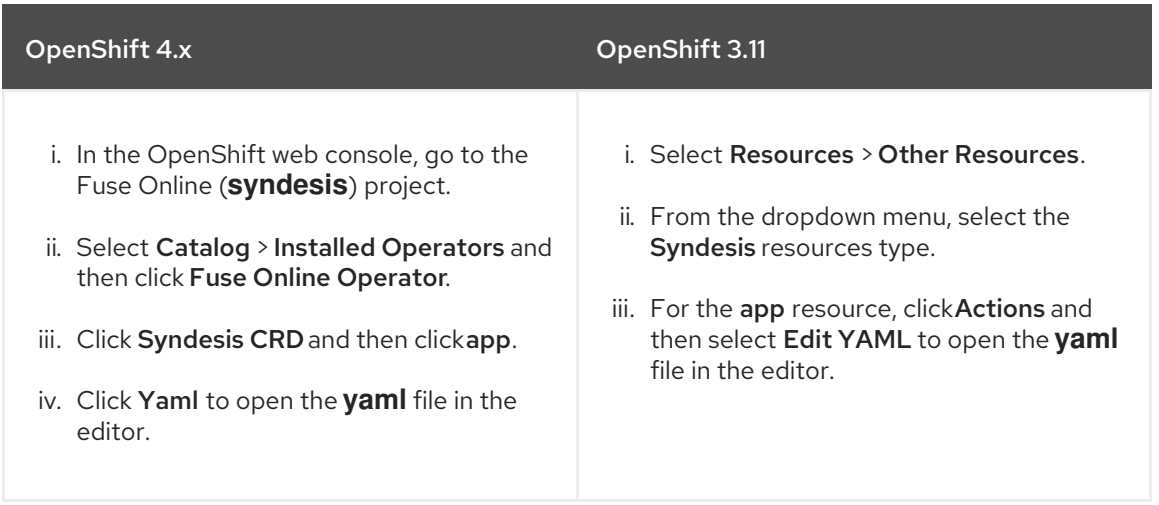

b. Edit the **yaml** file to set the **Syndesis.Spec.Addons.Ops.Enable** value to true by adding the follow lines:

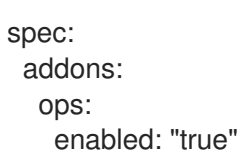

- c. Save the file.
- d. Wait for the pod to restart.

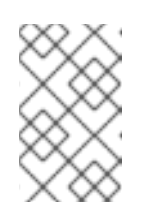

#### **NOTE**

The infrastructure resources are not available immediately after you run the install commands. You might need to wait before you can see the Fuse Online (Syndesis) targets in the Prometheus Targets page.

4. To access Prometheus:

- a. In the OpenShift console for the project where the application monitoring operator is installed, open the list of routes.
- b. Next to the **prometheus-route** entry, click the hostname URL to open the Prometheus console.
- c. To view a list of the alert rules configured for Fuse Online infrastructure components, click the Alerts menu item.
- 5. To access Grafana dashboards:
	- a. In the OpenShift console for the project where the application monitoring operator is installed, open the list of routes.
	- b. Next to the grafana-route entry, click the hostname URL to open the Grafana console.
	- c. At the top of the Grafana console, click the dashboard selector and then select one of the following infrastructure dashboards:

#### Infrastructure - DB

Displays metrics related to the Fuse Online Postgres instance.

#### Infrastructure - JVM

Displays metrics about the running JVM for the **syndesis-meta** or **syndesis-server** applications. Chose the application that you want to monitor from the Application drop down list at the top of the dashboard.

#### Infrastructure - REST APIs

Displays metrics relating to the Fuse Online infrastructure API endpoints, such as **request throughput** and **latency**. Chose the application that you want to monitor from the Application drop down list at the top of the dashboard.

- 6. To access Prometheus Alertmanager:
	- a. In the OpenShift console for the project where the application monitoring operator is installed, open the list of routes.
	- b. Next to the **alertmanager-route** entry, click the hostname URL to open the Alertmanager console.

If the Fuse Online infrastructure is healthy, the default view is empty.

If any of the infrastructure components are unhealthy, any active alerts that have been fired are listed, along with the option to silence them.

## <span id="page-14-0"></span>3.2. MONITORING FUSE ONLINE INTEGRATION APPLICATIONS

You can use the Application Monitoring operator to deploy Prometheus so that you can monitor Fuse Online integration applications. You can also use Grafana dashboards to visualize the metrics gathered by Prometheus.

#### Prerequisites

- You have **cluster admin** access to the OpenShift cluster.
- Deploy Prometheus and Grafana with the Application Monitoring operator (specifically, tag **v1.1.6**) by following these installation [instructions.](https://github.com/integr8ly/application-monitoring-operator/blob/v1.1.6/README.md)

<span id="page-15-0"></span>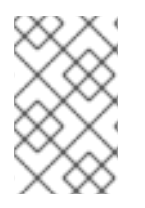

### **NOTE**

Grafana is a community-supported feature. Deploying Grafana to monitor Red Hat Integration products is not supported with Red Hat production service level agreements (SLAs).

#### Procedure

1. In the Fuse Online namespace, set the **monitoring-key=middleware** label by using the following command:

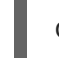

oc label namespace <fuse-online-namespace> monitoring-key=middleware

- 2. Verify that your Fuse Online installation added the application monitoring configuration resources to the OpenShift cluster.
	- a. In the OpenShift web console, go to the **applicaton-monitoring** project and then open the **prometheus-route** URL.
	- b. In the Prometheus console, go to the Status > Targets page. If a Syndesis target is listed, then Fuse Online has been configured for monitoring and you can skip to Step 4.

If a Syndesis target is not listed, continue to Step 3.

- 3. If the infrastructure resources are not on the OpenShift cluster, to enable Prometheus monitoring:
	- a. Go to the Fuse Online namespace:

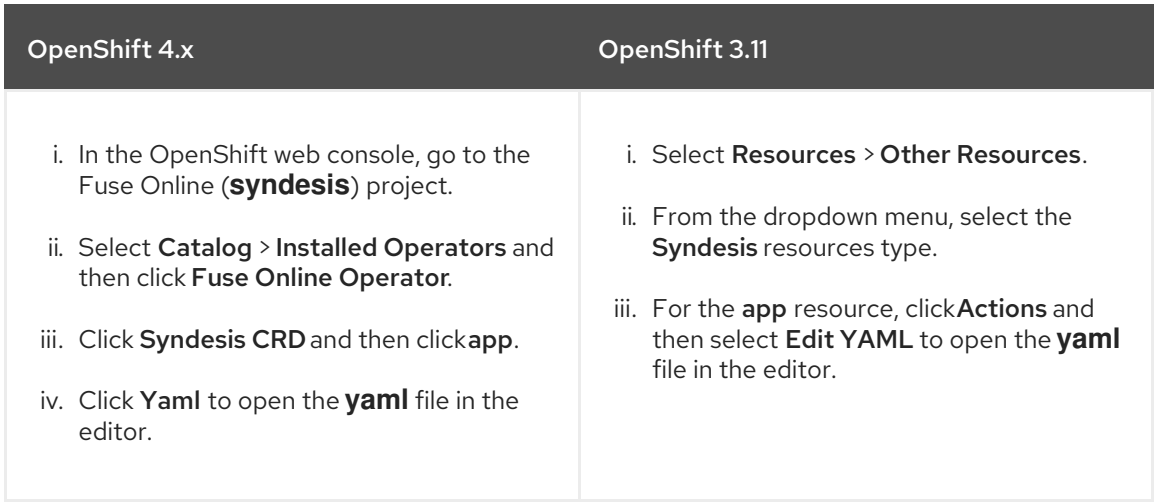

b. Edit the **yaml** file to set the **Syndesis.Spec.Addons.Ops.Enable** value to true by adding the follow lines:

spec: addons: ops: enabled: "true"

- c. Save the file.
- d. Wait for the pod to restart.

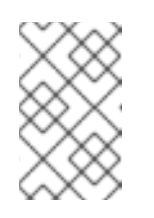

## **NOTE**

The infrastructure resources are not available immediately after you run the install commands. You might need to wait before you can see the Fuse Online (Syndesis) targets in the Prometheus Targets page.

- 4. To access Prometheus:
	- a. In the OpenShift console for the project where the application monitoring operator is installed, open the list of routes.
	- b. Next to the prometheus-route entry, click the hostname URL to open the Prometheus console.
	- c. To view a list of the alert rules configured for Fuse Online infrastructure components, clicking the Alerts menu item.
- 5. To access a Grafana dashboard:
	- a. In the OpenShift console for the project where the application monitoring operator is installed, open the list of routes.
	- b. Next to the grafana-route entry, click the hostname URL to open the Grafana console.
	- c. At the top of the Grafana console, click the dashboard selector and then select Integration - Camel.

This dashboard displays the standard metrics exposed by Apache Camel integration applications.

# <span id="page-16-0"></span>3.3. CONFIGURING AN EXTERNAL PROMETHEUS INSTANCE TO MONITOR FUSE ONLINE APPLICATIONS

When you install Fuse Online on OpenShift Container Platform 3.11, a **syndesis-prometheus** instance is included by default. For detailed instructions on how to install Fuse Online on premise OpenShift Container Platform, see Integrating [Applications](https://access.redhat.com/documentation/en-us/red_hat_fuse/7.6/html-single/integrating_applications_with_fuse_online/) with Fuse Online.

However, if you already have an existing external Prometheus instance, you can configure that external instance to also monitor Fuse Online Integration applications that are deployed on OpenShift Container Platform.

The steps depend on whether you used the Prometheus operator to install your external Prometheus instance.

- Section 3.3.1, ["Configuring](#page-17-1) a Prometheus instance (with the Prometheus operator)"
- Section 3.3.2, ["Configuring](#page-18-1) a Prometheus instance (without the Prometheus operator)"

### <span id="page-16-1"></span>3.3.1. Configuring a Prometheus instance (with the Prometheus operator)

If you installed a Prometheus instance by using the Prometheus operator, updating your external Prometheus configuration to monitor Fuse Online integration involves adding and then editing a service monitor.

### **Prerequisite**

You installed Prometheus as described in Section 2.1, "Setting up [Prometheus".](#page-8-1)

#### <span id="page-17-1"></span>Procedure

1. In a terminal window, add a service monitor to the namespace (project) in which you installed Prometheus:

oc process -f {\$templates-base-url}/fuse-servicemonitor.yml -p NAMESPACE=<YOUR-NAMESPACE> -p FUSE\_SERVICE\_NAME=fuseonline | oc create -f -

- 2. In the OpenShift console, open the project and then select Applications  $\rightarrow$  Services.
- $3.$  Click the fuseonline service and then select Actions  $\rightarrow$  Edit YAML.
- 4. In the Editor, change the selector section of the YAML file by replacing **app: fuseonline** with **syndesis.io/type: integration**.
- 5. Click Save.

The Prometheus operator updates its configuration to monitor all Fuse Online integrations.

You can now view Fuse Online integrations in the Prometheus instance. The following example shows a Prometheus instance that monitors two integrations:

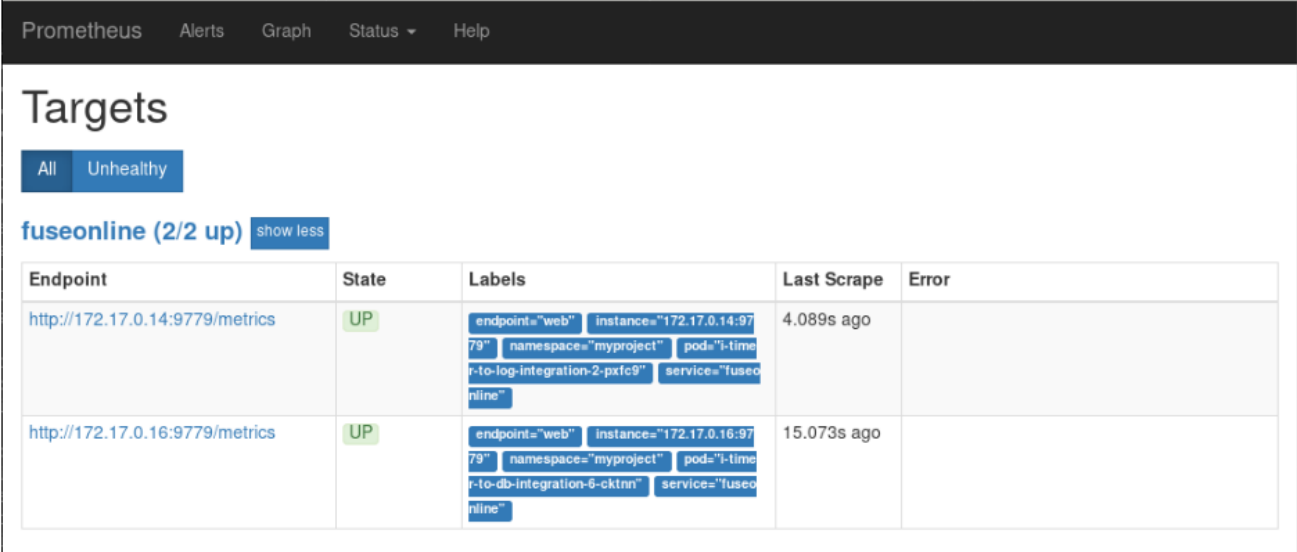

### <span id="page-17-0"></span>3.3.2. Configuring a Prometheus instance (without the Prometheus operator)

If you installed an external Prometheus instance without using the Prometheus operator, updating the configuration to monitor Fuse Online integration involves editing your Prometheus configuration file and updating the Prometheus pod configuration.

#### **Prerequisite**

You must have write access to the Prometheus configuration file (**prometheus-config.yml**). In the OpenShift web console, the configuration file is located in Resources  $\rightarrow$  Config Maps.

#### Procedure

- 1. Edit your Prometheus configuration file (**prometheus-config.yml**) as follows:
	- a. Set the scrape interval to 5 seconds:

<span id="page-18-1"></span><span id="page-18-0"></span>global: scrape\_interval: 5s evaluation\_interval: 5s

b. Add a scrape config job named **integration-pod** with the Kubernetes service discovery configuration that configures it to scrape pods in the **\${OPENSHIFT\_PROJECT}**, which is typically the **syndesis** namespace:

```
- job_name: integration-pods
     kubernetes_sd_configs:
     - role: pod
      namespaces:
       names:
        - ${OPENSHIFT_PROJECT}
```
- c. Add a **relabel\_configs** section that:
	- Only scrapes integration pods with the **prometheus.io/scrape** label set to true.
	- Sets the *metrics\_path* and *address* labels, that are used to scrape the JMX exporter in the integration pod, by using values from the **prometheus.io/path** and **prometheus.io/port** labels.
	- Adds pod labels and annotations as Prometheus labels.
	- Creates **kubernetes\_namespace** and **kubernetes\_pod\_name** labels. Here is an example **relabel\_configs** section:

```
relabel_configs:
      - source_labels:
[ _meta_kubernetes_pod_annotation_prometheus_io_scrape]
       action: keep
       regex: true
      - source labels: [ _ meta_kubernetes_pod_annotation_prometheus_io_path]
       action: replace
       target_label: __metrics_path
       regex: (.+)- source_labels: [__address__,
  __meta_kubernetes_pod_annotation_prometheus_io_port]
       action: replace
       regex: ([^{\wedge}:\cdot]+)(?:\dot{\mathcal{A}}+)^{2};(\mathcal{A}+)replacement: $1:$2
       target_label: __address__
      - action: labelmap
       regex: __meta_kubernetes_pod_label_(.+)
      - action: labelmap
       regex: meta kubernetes pod annotation (syndesis.+)
      - source_labels: [__meta_kubernetes_namespace]
       action: replace
       target_label: kubernetes_namespace
      - source labels: [ _meta kubernetes pod name]
       action: replace
       target_label: kubernetes_pod_name
```
d. Fuse Online integrations expose a large number of metrics from the JVM, Camel and CXF. To reduce the amount of storage needed for metrics, add the following metric relabel configs section to filter out metrics that are not displayed in the Fuse Online console.

metric\_relabel\_configs: - source\_labels: [\_\_name\_\_] regex:  $\text{imx}(+)$ action: drop - source\_labels: [\_\_name\_\_] regex:  $\vert \text{vm} (+)$ action: drop - source\_labels: [\_\_name\_\_] regex: process\_(.+) action: drop - source\_labels: [type, \_\_name\_\_] separator: ':' regex: context:

(org\_apache\_camel\_ExchangesTotal|org\_apache\_camel\_ExchangesFailed|io\_syndesis\_ca mel StartTimestamp|io\_syndesis\_camel\_LastExchangeCompletedTimestamp|io\_syndesis camel\_LastExchangeFailureTimestamp) action: keep

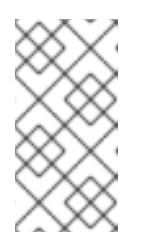

### **NOTE**

The last configuration line explicitly lists metrics to be added in Prometheus metrics store that are critical to the statistics shown in the Fuse Online web console. Your Prometheus instance must explicitly allow these metrics to be collected if other metrics are being filtered.

2. Update the Prometheus pod configuration to store 30 days worth of metric data as follows:

#### args:

- '--config.file=/etc/prometheus/prometheus.yml'
- '--storage.tsdb.retention=30d'